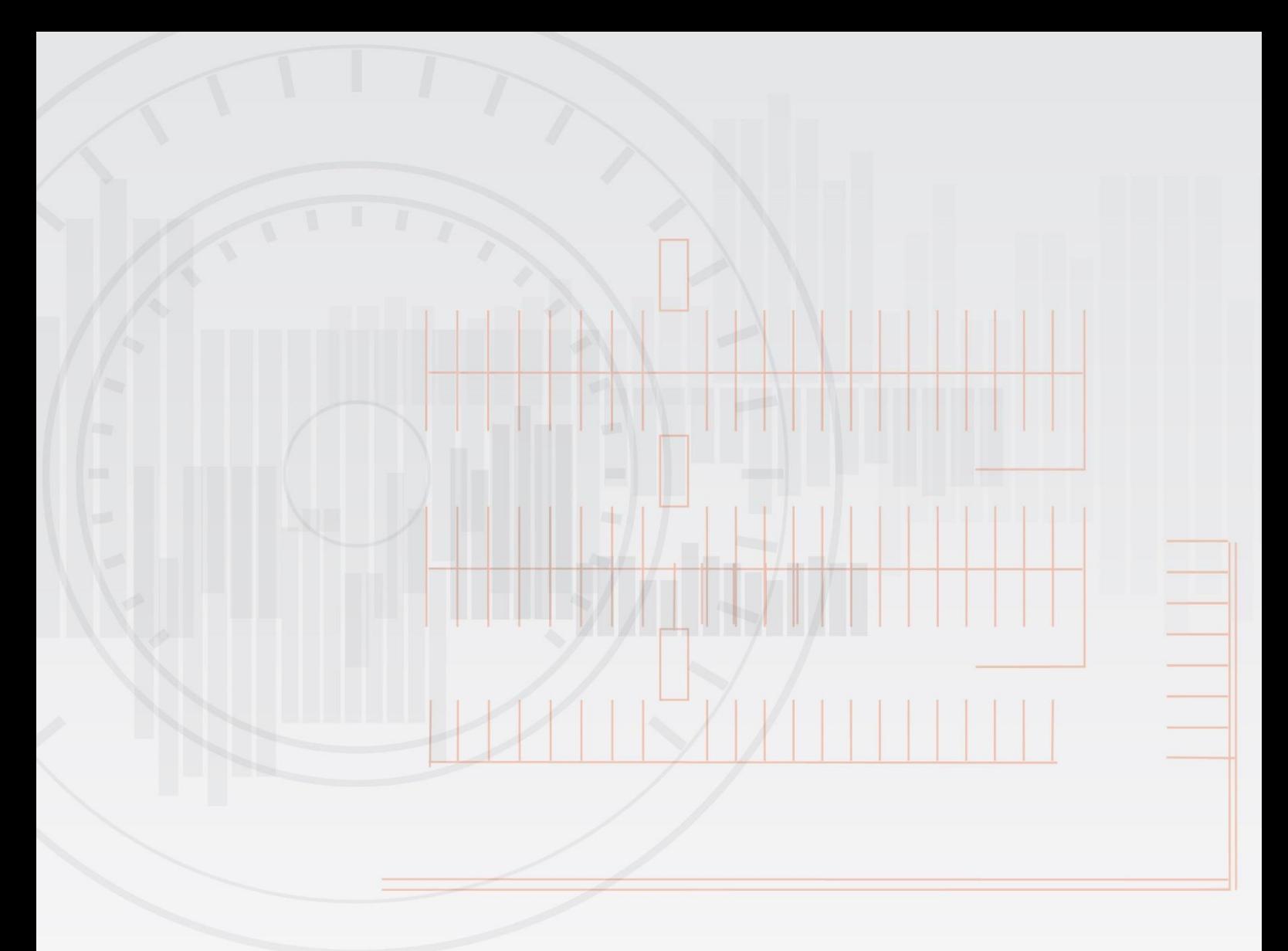

# **SmartParking**

# **SmartDongle and SmartInstaller User Manual (Internal Use Only)**

#### **Date:**

**Monday, 30 October 2017**

#### **Author:**

**David Calder**

#### **Version:**

COPYRIGHT RESERVED

The Information and Designs as detailed in this document are the property of SmartParking/Car Parking Technologies Limited, and shall be returned on demand. It is issued on the strict condition that except with our written permission it shall not be reproduced, neither copied or communicated to any third party, nor be used for any purpose other than that stated in the particular enquiry, order or contract with which it is issued. The reservation of copyright in this document extends from each date appearing thereon and in respect of the subject matter as it appeared at that relevant date. **1.2**

SmartParking Ltd, 2017.

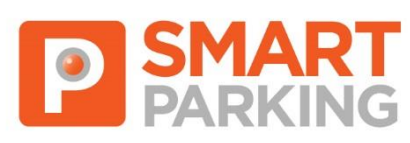

Innovative parking solutions

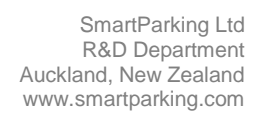

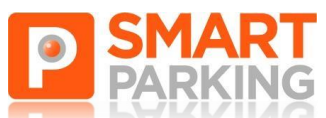

# **Table of Contents**

# **Contents**

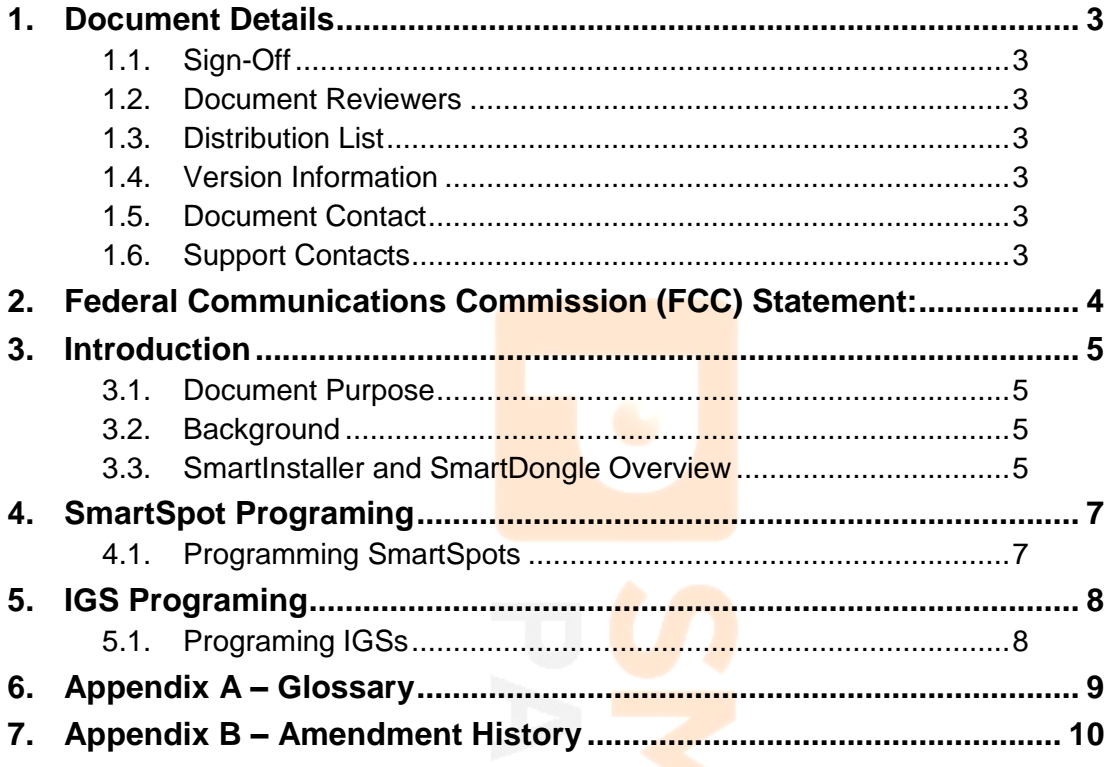

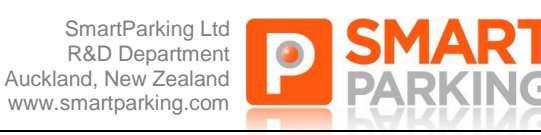

# <span id="page-2-0"></span>**1. Document Details**

### <span id="page-2-1"></span>**1.1. Sign-Off**

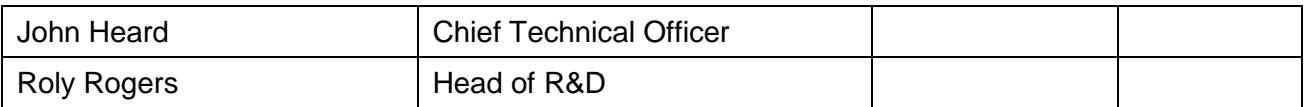

### <span id="page-2-2"></span>**1.2. Document Reviewers**

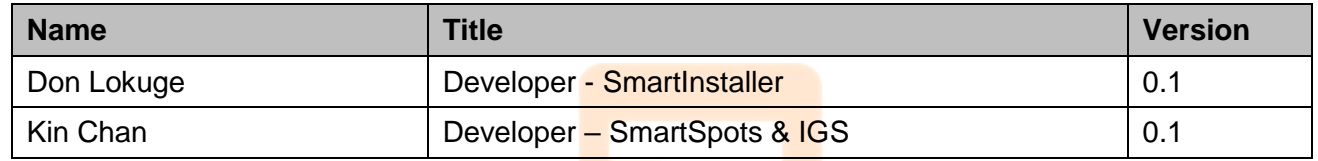

### <span id="page-2-3"></span>**1.3. Distribution List**

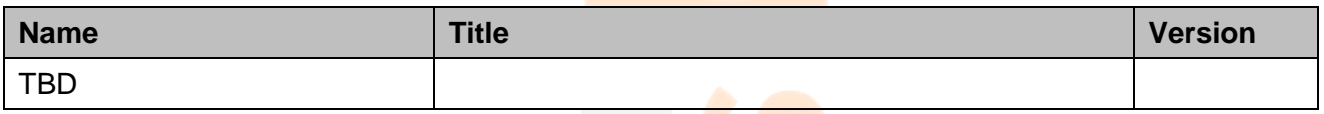

### <span id="page-2-4"></span>**1.4. Version Information**

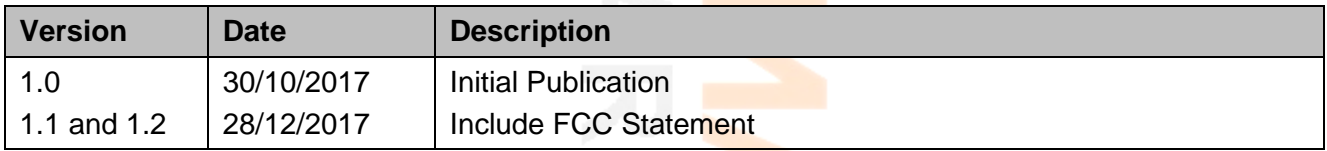

### <span id="page-2-5"></span>**1.5. Document Contact**

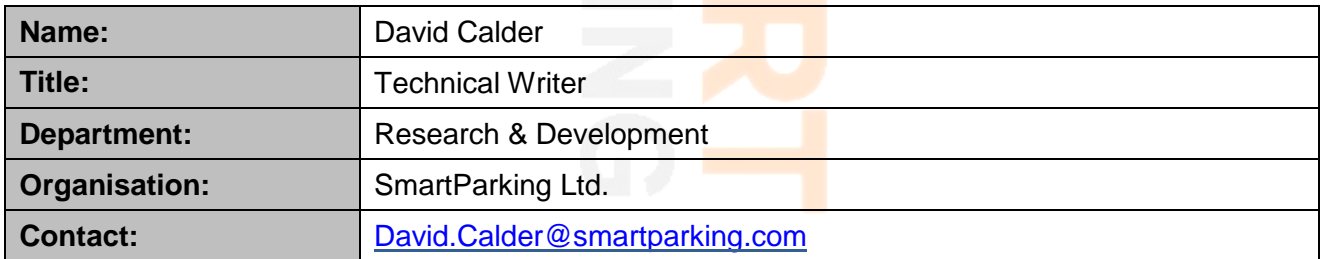

### <span id="page-2-6"></span>**1.6. Support Contacts**

#### NZ & Australia

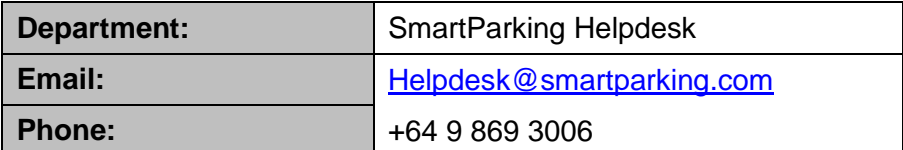

UK & elsewhere

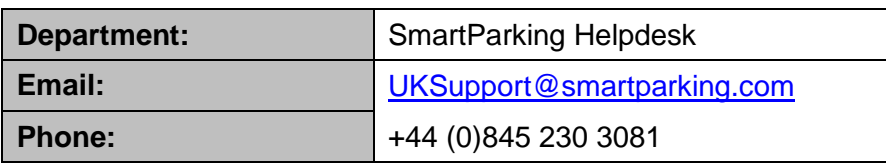

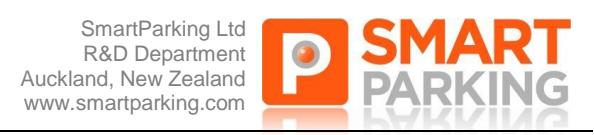

# <span id="page-3-0"></span>**2. Federal Communications Commission (FCC) Statement:**

**This equipment has been tested and found to comply with the limits for a Class B digital device, pursuant to part 15 of the FCC rules.** These limits are designed to provide reasonable protection against harmful interference in a residential installation. This equipment generates, uses and can radiate radio frequency energy and, if not installed and used in accordance with the instructions, may cause harmful interference to radio communications. However, there is no guarantee that interference will not occur in a particular installation. If this equipment does cause harmful interference to radio or television reception, which can be determined by turning the equipment off and on, the user is encouraged to try to correct the interference by one or more of the following measures:

-Reorient or relocate the receiving antenna.

-Increase the separation between the equipment and receiver.

-Connect the equipment into an outlet on a circuit different from that to which the receiver is connected.

-Consult the dealer or an experienced radio/TV technician for help.

#### **This device complies with Part 15 of the FCC Rules. Operation is subject to the following**

#### **two conditions:**

1) this device may not cause harmful interference and

2) this device must accept any interference received, including interference that may cause undesired operation of the device.

You are cautioned that changes or modifications not expressly approved by Smart Parking Technology Ltd could void the user's authority to operate the equipment.

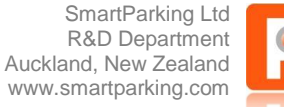

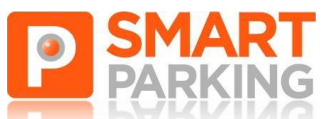

# <span id="page-4-0"></span>**3. Introduction**

### <span id="page-4-1"></span>**3.1. Document Purpose**

The purpose of this document is to provide instructions for using the SmartInstaller Software with the SmartDongle transceiver to program SmartSpots and IGS SmartSensors.

### <span id="page-4-2"></span>**3.2. Background**

This document was created as part of the documentation of V3 of the SmartParking System, which includes the on-site SmartSpot and IGS VDS equipment, the 3G network connecting it to the SmartParking Cloud components, the SmartRep reporting user interface, and in this case; the system configuration capability.

### <span id="page-4-3"></span>**3.3. SmartInstaller and SmartDongle Overview**

SmartInstaller is a [SmartParking Limited](#page-2-6) application that runs on a device running both the Android Operating system and OTG [\(USB On The Go.](http://en.wikipedia.org/wiki/USB_On-The-Go)), (i.e. a Samsung Galaxy III or later Smartphone, Galaxy Note Tablet, etc.).

Also required is a [SmartParking Limited](#page-2-6) proprietary SmartDongle capable of rf communication with the IGS Sensors and SmartSpots.

An example using a Samsung Galaxy Smartphone is shown below:

The SmartDongle connects to the Smartphone via the mini-USB port. Once connected, the LED on the dongle should flash and the Smartphone will state that a USB device is connected.

#### **SmartDongle Functionality**

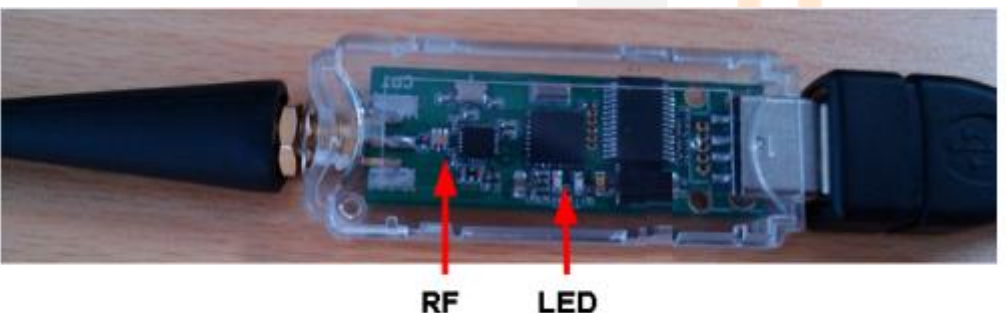

LED

- **RF –** This is the same 915MHz radio equipment and protocol as used in the IGS
- **LED –** These are the TX/RX indicators for the RF
- The transceiver and needs to be facing the IGS during Programing, within 500mm, as shown below:

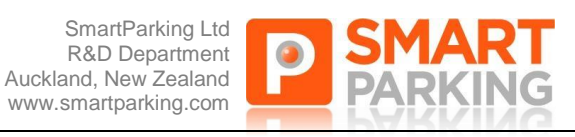

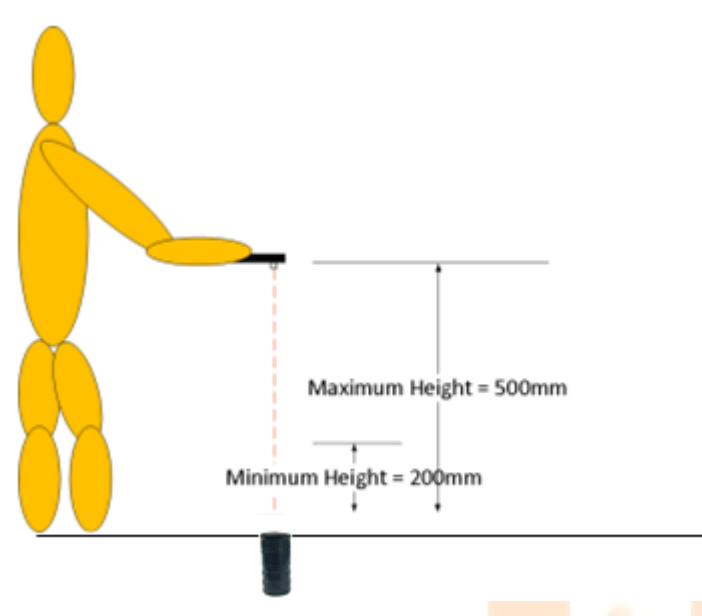

#### **NOTES:**

- When programming SmartSpots, all that is required is to have the SmartInstaller in close proximity
- Prior to taking these actions, the IGSs and SmartSpots should be correctly installed, and ready to be programmed either one at a time, or in a sequence

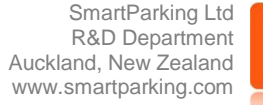

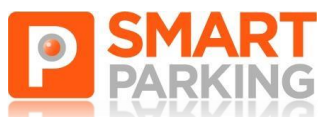

# <span id="page-6-0"></span>**4. SmartSpot Programing**

## <span id="page-6-1"></span>**4.1. Programming SmartSpots**

This is done at the SmartSpot immediately after it is first powered up.

The SmartInstaller V2.3.4 application configures each SmartSpot and connects it to the site network.

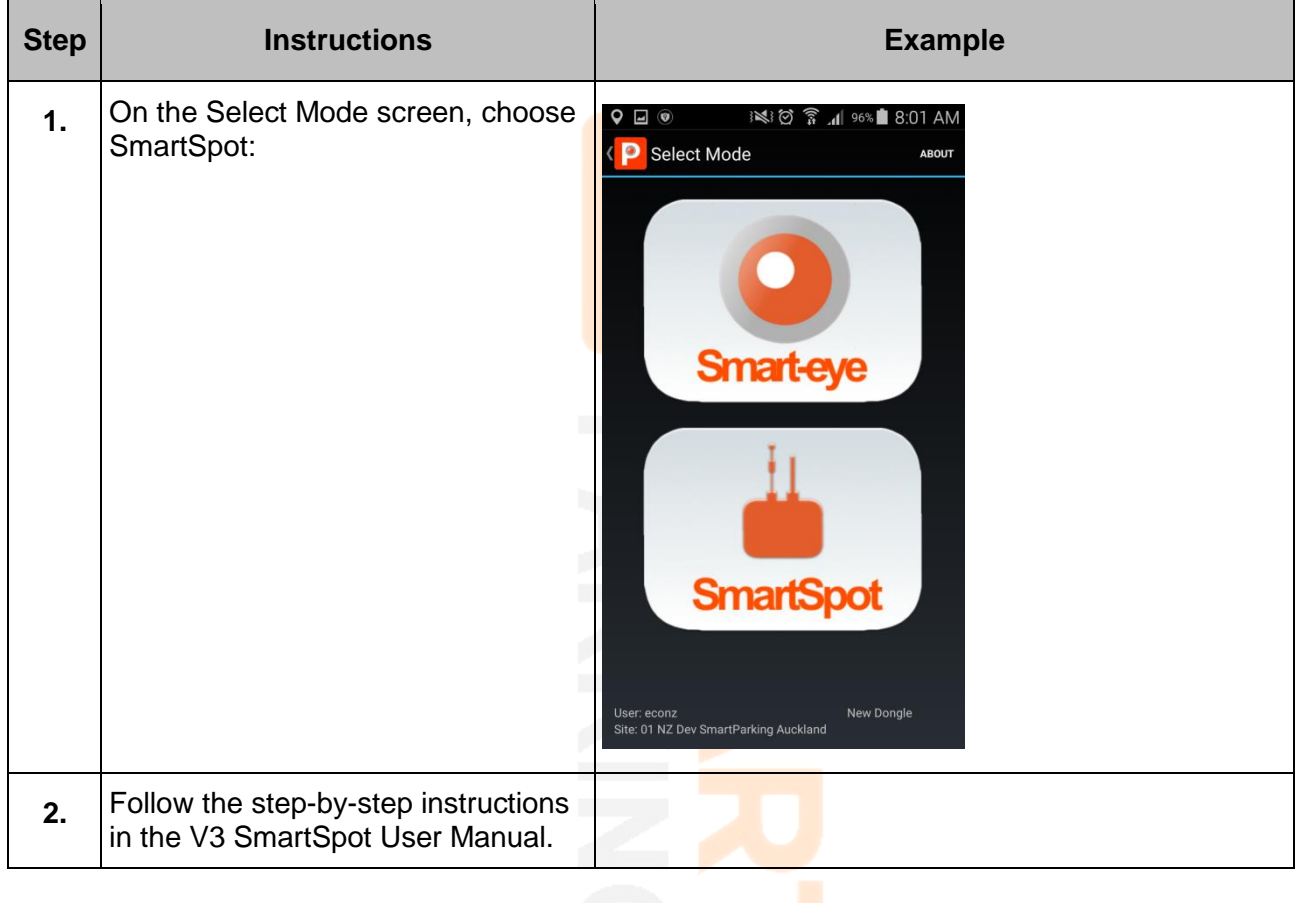

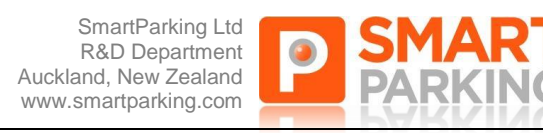

# <span id="page-7-0"></span>**5. IGS Programing**

### <span id="page-7-1"></span>**5.1. Programing IGSs**

These instructions assume you are about to program IGSs installed in bays within a sector (or sectors), beginning with the first IGS (Sector X, Bay 1.)

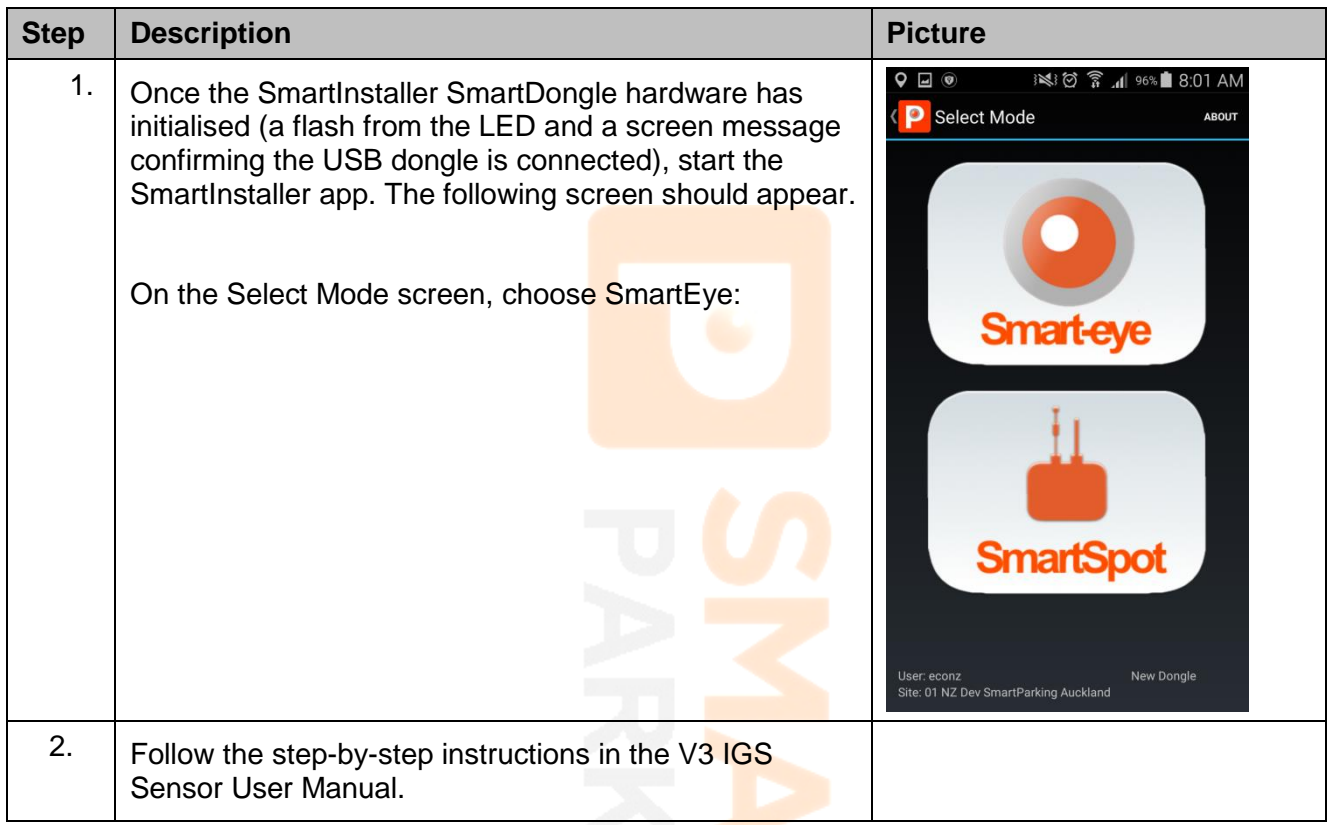

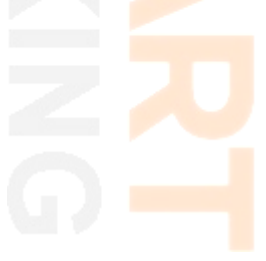

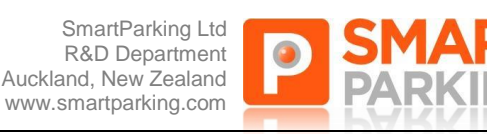

# <span id="page-8-0"></span>**6. Appendix A – Glossary**

This section contains a full list of all the terms and abbreviations used throughout this document.

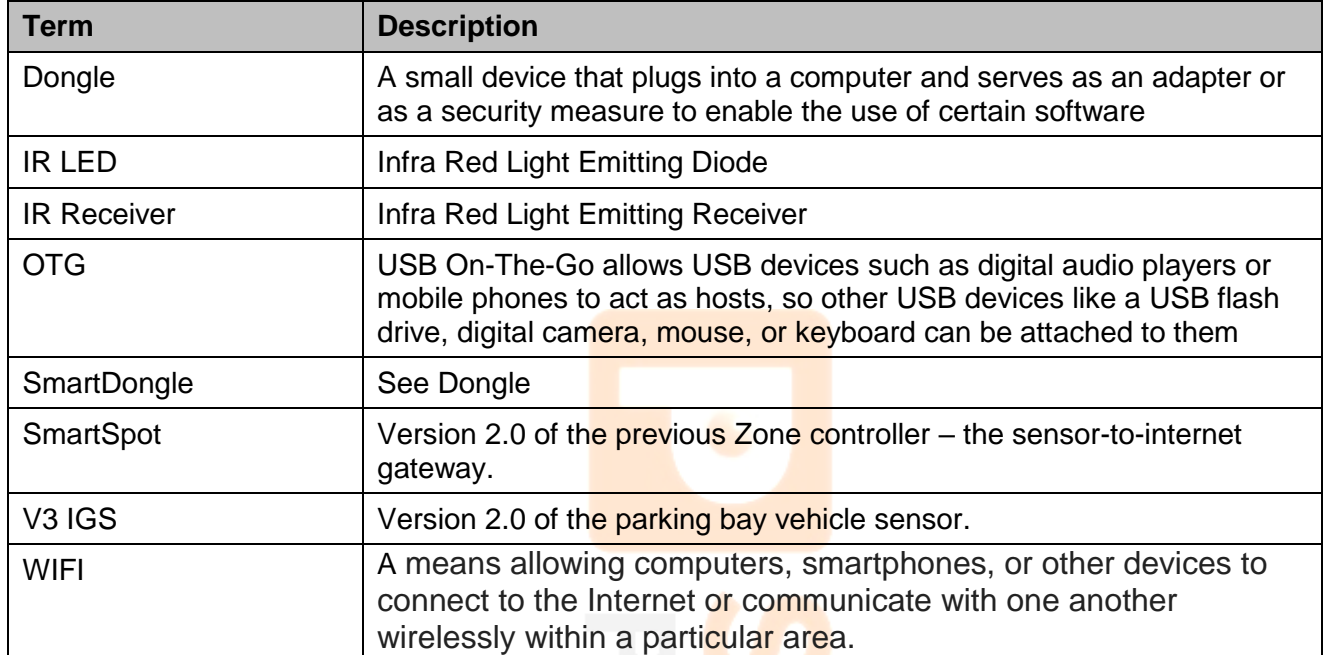

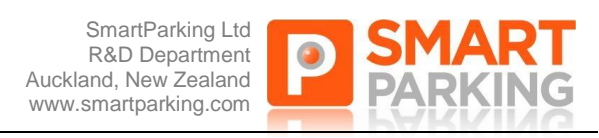

# <span id="page-9-0"></span>**7. Appendix B – Amendment History**

This section contains a full listing of all amendments made to previous versions of this document

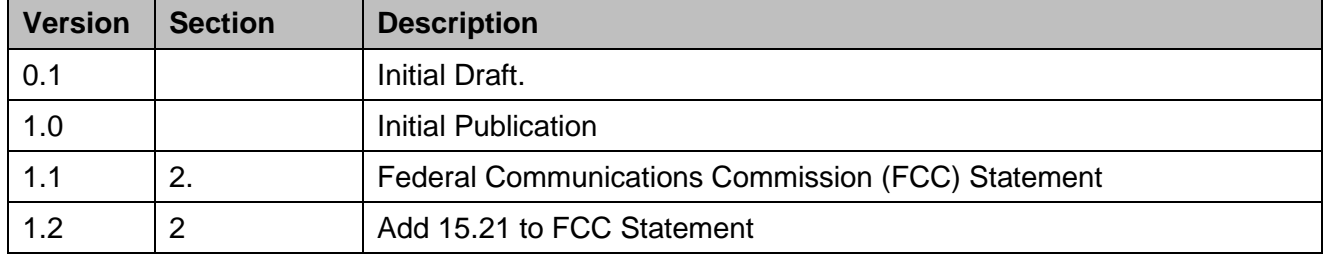